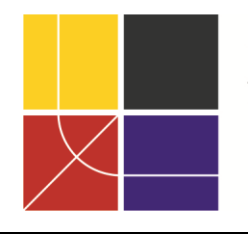

XII ENCAC Encontro Nacional de Conforto no Ambiente Construído VIII ELACAC Encontro Latinoamericano de Conforto no Ambiente Construído

BRASÍLIA | 25 a 27 de setembro de 2013

# **OPERACIONALIZAÇÃO DE ANÁLISE DE RESULTADOS DE SIMULACAO DE ILUMINACAO NATURAL**

## **Juliana Carvalho (1); Juliana de Sá (2); Clodoaldo Castro (3); Viviane Hazboun (4); Aldomar Pedrini (5)**

(1) Mestranda, Arquiteta e Urbanista, juliportela@gmail.com (2) Mestre, Arquiteta e Urbanista, jusarquiteta@yahoo.com.br

(3) Bolsista LabCon/UFRN, Graduando de Arquitetura e Urbanismo, clodoaldo\_17@hotmail.com

(4) Bolsista LabCon/UFRN, Graduanda de Arquitetura e Urbanismo, viviane\_dh@hotmail.com

(5) PhD, Professor do Departamento de Arquitetura e Urbanismo, apedrini@ufrnet.br

Universidade Federal do Rio Grande do Norte, Campus Lagoa Nova, CEP 59072-970 Natal - RN Tel.: (84) 3215-3722

## **RESUMO**

Esse artigo trata-se do estudo por simulação computacional de situações hipotéticas, fazendo uso dos softwares de simulação dinâmica: Daysim e o Troplux; ambos interpretando dados de iluminação natural de um arquivo climático real, permitindo assim coletar subsídios comprobatórios sobre a eficiência desses softwares no tocante a eficácia de suas interpretações, permitindo, por conseguinte as constatações sobre a aplicabilidade dos resultados para um profissional da arquitetura em nível de concepção projetual. Trabalhou-se com esses softwares por sua característica de considerar dados do tipo Iluminância natural útil (UDI) e Autonomia de luz natural (DA), permitindo análises de desempenho baseadas na iluminância do plano de trabalho e no percentual de horas ocupadas ao ano e em um ponto da edificação. Os principais resultados foram: para o Troplux, o Percentual Útil de Luz Natural (PULN) e para o Daysim, o método de tratamento de dados, como intervalo de UDI e média de iluminância por hora e por sensor. O estudo produziu resultados satisfatórios quanto à tabulação e apresentação dos dados de saída gerados pelos dois programas, sendo atingido o objetivo do estudo de analisar os relatórios das simulações, com dados simplificados e facilmente entendíveis pelos projetistas.

Palavras-chave: iluminação natural, simulação computacional, métricas de desempenho para iluminação natural.

## **ABSTRACT**

This paper deals with the study by computer simulation of hypothetical situations, making use of the dynamic simulation software: Daysim and Troplux; Both interpreting data of natural lighting of a real Climate File, thus allowing collecting corroborating subsidies about the efficiency of these softwares concerning the effectiveness of their interpretations, allowing therefore the findings on the applicability of the results to an architecture professional in the level of design process. We worked with such software for its feature to consider data type Useful Daylight (UDI) and Daylight Autonomy (DA), because their performance analysis based on the illuminance of the work plane and the percentage of occupied hours per year in a point of building. The main results were: for TropLux, the Percentage of Useful Daylight (PULN) and for Daysim, the method of processing data, as interval of UDI and the average of illuminance per hour and per sensor. The study produced satisfactory results regarding the tabulation and presentation of output data generated by the two programs, being reached the study's purpose to analyze the reports of the simulations with simplified data and easily understandable by designers.

Keywords: daylight, computer simulation, daylight performance metrics

# **1. INTRODUÇÃO**

A iluminação natural desempenha importante função nas edificações, contribuindo na redução de gastos energéticos e impactos ambientais, e promovendo maior conforto, humanização e qualidade ambiental nos espaços internos. Para o estudo do comportamento dessa variável e o desenvolvimento de estratégias adequadas, existem diversas ferramentas de simulação computacional, dentre elas o Daysim e o Troplux, cujos dados de saída são objetos de estudo deste artigo. Suas medidas auxiliam na interpretação do arquivo climático real, capaz de descrever a variação temporal e espacial do céu, a ocorrência de insolação direta e os níveis horários de iluminação natural absoluta (DIDONÉ E [PEREIRA, 2010\)](#page-9-0).

Existem critérios para avaliação da iluminação natural como: o Iluminância natural útil (UDI) e a Autonomia da luz natural (DA), Zona passiva e o Percentual Útil de Iluminação Natural (PULN). O UDI é baseado na iluminância do plano de trabalho, determinando quando os níveis de luz natural são adequados para os ocupantes. O DA é definido como o percentual de horas ocupadas pela iluminação natural ao ano para um ponto da edificação [\(REINHART, 2010\)](#page-9-1). A Zona passiva refere-se à iluminação e ventilação natural na zona perimetral do ambiente. O PULN avalia a frequência de tempo que um determinado ponto apresenta iluminação natural suficiente para proporcionar o desenvolvimento de uma atividade durante o ano [\(ARAÚJO, 2012\)](#page-9-2).

Tais critérios, em geral, são utilizados para testar soluções finais, não havendo integração com o processo de concepção projetual. Petersen e Svencesen (PETERSEN E [SVENCESEN, 2010\)](#page-9-3) propõem a integração das duas variáveis, na qual o detalhamento do projeto deve ser feito se for atingido o desempenho desejável, caso contrário deve-se voltar para a etapa anterior e executar as alterações necessárias.

Outra forma de integração de estratégias adequadas à tomada de decisões nas fases iniciais de concepção ocorre por meio do uso de normas e manuais. Contudo essas metodologias simplificadas não possuem embasamento científico, fornecendo apenas algumas indicações da relação entre a profundidade limite do ambiente e a altura da verga da janela. Segundo Reinhart, Mardaljevic e Rogers [\(REINHART,](#page-9-4) [MARDALJEVIC](#page-9-4) *ET AL.*, 2006), tais manuais não possuem, necessariamente, o objetivo de promover um bom projeto em integração com a iluminação natural, mas conduzem a uma melhor filosofia para projetar.

Em face da falta de proximidade dos métodos de simulação com a realidade da arquitetura, o presente estudo aborda os dados de saída dos programas Daysim e Troplux, e as formas de tabulação e apresentação dos dados gerados, promovendo o entendimento e integração deste condicionante na realidade do projetista.

O Daysim apresenta como dados de saída uma pasta de resultados, em formato "*.htm"*, com informações sobre o fator de luz do dia (DF), Autonomia de luz natural (DA), Iluminância natural útil (UDI), Autonomia de luz natural contínua (DA<sub>con</sub>), Autonomia de luz natural máxima (DA<sub>max</sub>), Percentual de saturação da autonomia de luz natural (DSP) e Exposição anual da luz (DSP). Há ainda arquivos complementares, como: .DA (Autonomia da luz do dia, Autonomia de luz natural contínua, Autonomia de luz natural máxima, Percentual de saturação da autonomia de luz natural), arquivo tipo ".DC" (Coeficiente de luz natural), arquivo tipo ".dir" (arquivo de ofuscamento), arquivo tipo ".il" (Perfil anual de iluminância) e arquivo tipo ".csv" (arquivo de ganhos internos para a simulação térmica).

O Troplux apresenta como forma de saída de dados diversas opções as quais podem ser divididas em dois grupos: onde o primeiro é caracterizado por liberar os dados em valores absolutos de iluminância, podendo, nas versões mais recentes, realizar uma análise dos dados através do critério de Iluminância natural útil (UDI), com intervalos flexíveis, ou ainda através de curvas isolux, que mostram a distribuição das iluminâncias ao longo da profundidade do ambiente. Nesse grupo estão inseridos os tópicos iluminância, diagnóstico, diagnóstico comparativo e isocurvas. Os demais tópicos que compõem a etapa de saída de dados representam resultados relacionados ao clima luminoso externo e ao modelo, sendo todas as opções disponibilizadas em forma de gráficos. Os tópicos que fazem parte deste segundo grupo são os coeficientes de luz natural, divisão de céu, propriedade do vidro, iluminação horizontal difusa e iluminância solar.

A análise do Daysim foi realizada por meio de duas simulações, uma com iluminância de 500 lux, e outra com 300 lux, ambos com beiral, bandeira e prateleira de luz. Para estabelecer uma relação entre a profundidade do vão iluminado e a altura da verga da janela, foram elaborados gráficos com o auxílio do programa Surfer, a partir dos dados de saída de acordo com dois métodos: um proposto por Cintra [\(CINTRA,](#page-9-5)  [2011\)](#page-9-5) e outro como subproduto da dissertação de Juliana Carvalho.

A análise no Troplux foi realizada através de uma amostra da dissertação de Juliana Araújo (ARAÚJO, 2012) onde foram simulados três modelos com profundidades de 4,0m; 6,0m e 8,0m (M1, M2 e M3) para três opções de aberturas sombreadas (Paft's de 20%, 40% e 60%), quatro orientações (N, S, L e O), duas condições de céu (parcial e claro) e considerando três iluminâncias de projeto de 300 lux, 500 lux e 1000 lux. Ao fim foram gerados 72 modelos que resultaram em propostas de recomendações projetuais.

## **2. OBJETIVO**

O principal objetivo é analisar o potencial de uso dos relatórios de resultados de simulações computacionais realizadas nos programas Daysim e Troplux, demonstrando formas de tabulação, tratamento e apresentação dos dados.

# **3. MÉTODO**

A análise é realizada em três etapas: análise da saída de dados do Troplux, análise da saída de dados do Daysim, tabulação dos dados e apresentação dos dados [\(Figura 1\)](#page-2-0).

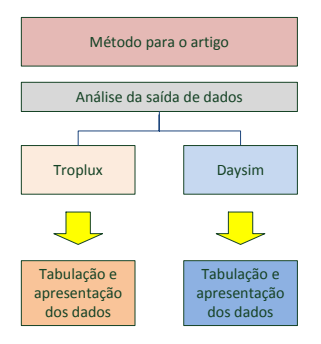

Figura 1 – Método utilizado para o artigo.

### <span id="page-2-0"></span>**3.1. Daysim**

O método de tabulação dos dados e resultados foi elaborado para atender aos questionamentos e informações necessárias para a efetivação da análise. A análise do Daysim foi dividida em três etapas: 1. análise inicial dos dados de saída; 2. seleção e tabulação dos dados; 3. análise, cruzamento dos dados e resultados.

A etapa 1 consistiu na identificação dos dados de saída do programa, em dois grupos: os dados em formato ".htm" e os dados nos demais formatos da pasta de resultados. Através de pesquisa bibliográfica no manual do programa foi possível identificar cada variável, bem como os intervalos de apresentação dos resultados, sua função e suas implicações na análise. Também foi identificada a sequência numérica presente nos arquivos de extensão ".il". Em simulações realizadas anteriormente, foi feita a seleção e tabulação dos dados tomando-se como base o método descrito na dissertação de Cintra [\(2011, P.61\)](#page-9-5). É selecionada a variável DA para a análise dos dados, com o auxílio do programa Surfer para gerar as curvas das isolux e exportá-la para o Autocad, visando a medição da profundidade de vão iluminado, para estabelecer uma relação com a altura da verga da janela. Após estas etapas, as imagens das plantas foram tratadas no Photoshop para melhorar sua qualidade [\(Figura 2](#page-3-0) e [Figura 3\)](#page-3-1).

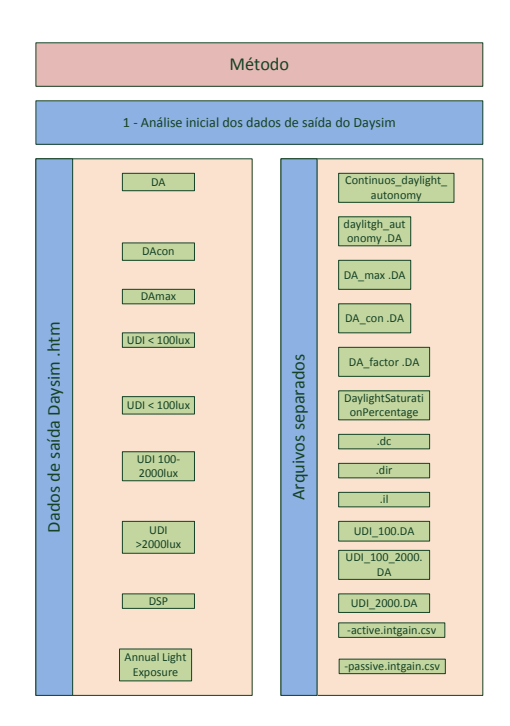

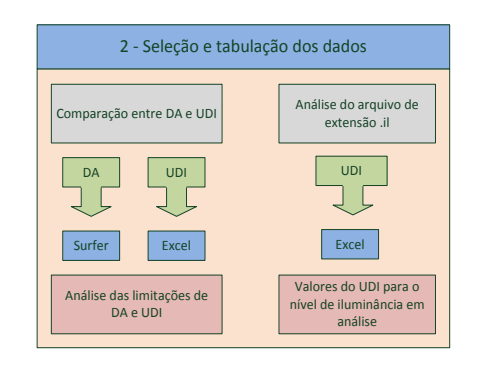

<span id="page-3-0"></span>Figura 2 - Análise inicial dos dados do Daysim. Figura 3 - Seleção dos dados.

<span id="page-3-1"></span>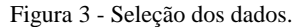

A etapa 2 consistiu na análise do UDI no intervalo entre 100lux a 2000lux, com a finalidade de fazer o cruzamento de dados entre o DA e o UDI. Perceberam-se limitações na parte de saída de dados do formato.htm, pois os intervalos do DA são flexíveis variando de acordo com o nível de iluminância analisado e os intervalos do UDI são fixos e muito amplos. Foi acrescentada uma sub etapa nesta análise: a inserção da avaliação do arquivo de extensão ".il", que fornece os dados de iluminância, sendo possível calcular o UDI com os valores fornecidos por hora e por sensor através do programa Excel. Segundo Reinhart, em resposta enviada por meio de email, este cálculo simplificado do UDI a partir dos dados de iluminância somente é possível com o uso de sombreamento estático, Para sombreamento dinâmico, este cálculo é possível através da derivação do UDI a partir dos valores mais altos e mais baixos de DA.

A etapa 3 trata-se do cruzamento de dados entre UDI, DA e o perfil de iluminância anual. A análise foi desenvolvida de duas formas. A primeira ocorre por meio da média do UDI por ponto de sensor, com geração das isolinhas por meio do Surfer, e medição da profundidade de vão iluminado por meio do Autocad, para determinar a razão entre a profundidade de vão iluminado e a altura da verga de janela. A segunda ocorre por meio da média da iluminância horária, a fim de determinar graficamente as zonas de iluminação, para estabelecer estratégias de projeto referentes ao posicionamento e quantidade de janelas, uso de dispositivos como prateleiras de luz e dutos de luz e integração da iluminação natural com a artificial (dimerização). Na segunda análise foi feito o cruzamento de dados com o perfil de iluminância anual, e a média das horas por ano, para identificar o decaimento da iluminação durante o dia, sendo possível utilizar a dimerização com o objetivo de aumentar a eficiência energética do ambiente. A identificação do período do dia em que a iluminância decai é feita no Excel, através do cálculo da média das horas por sensor [\(Figura 4\)](#page-4-0).

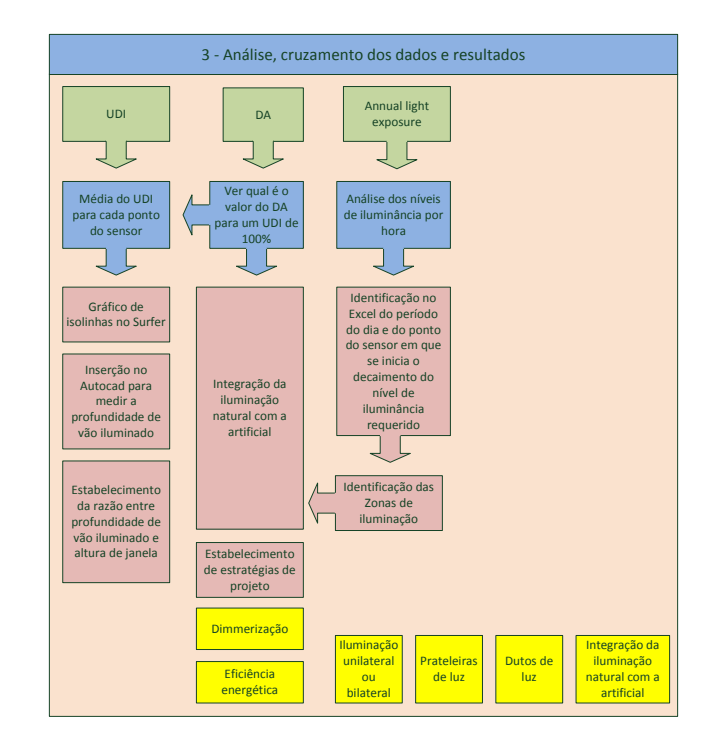

<span id="page-4-0"></span>Figura 4 - Análise, cruzamento dos dados e resultados.

#### **3.2. Troplux versão 3.0**

O método consiste de etapas desde a extração dos resultados de iluminância até a apresentação destes de forma aplicável à atividade projetual (ARAÚJO, 2012).

A análise dos resultados se baseia em valores absolutos de iluminância de acordo com o dia, mês, tipo de céu e orientação escolhidos na etapa de processamento dos dados. Nesta etapa são destacadas a extração dos dados e ausência do critério de analise Autonomia de luz natural (DA) no programa.

As etapas denominadas de tabulação e apresentação dos dados são baseadas em ARAÚJO (2012), onde demonstra uma leitura prática para o uso adequado da iluminação natural. A tabulação dos dados é feita através dos dados pontuais de iluminância gerados após simulação, por tipo de céu e orientação ao longo de todo um ano. Os dados são organizados e classificados por funções programadas na planilha eletrônica do Excel seguindo o critério do Percentual Útil de Luz Natural (PULN) e da Zona passiva. A apresentação dos dados é feita através de representações gráficas para formar recomendações projetuais mais adequadas para consulta pelo projetista no momento desde as primeiras etapas dos projetos. As recomendações são apresentadas em forma de tabelas autoexplicativas formatadas para ser um instrumento de fácil leitura para os profissionais da área.

### **4. ANÁLISE DE RESULTADOS**

### **4.1. Limitações do Daysim, seleção, tabulação e apresentação dos dados**

O intervalo fixo do UDI entre 100 lux e 2000 lux limita as possibilidades de análises devido ao intervalo fixo. O UDI no intervalo acima de 2000 lux é usado para detectar questões de aquecimento na edificação, entretanto esses valores são adequados para países situados no hemisfério Norte, não para a região dos trópicos. Valores inferiores a esse também caracterizam aquecimento na edificação para a cidade de Natal. Foi observado que a compatibilização de resultados entre esses valores foi dificultada pelo fato do intervalo do UDI ter intervalos fixos pelo programa, sendo disponibilizadas informações para três intervalos fixos.

Para a simulação foi escolhida o critério do UDI no intervalo de 100 lux a 2000 lux. Sua representação gráfica no Excel demonstra que, independentemente do nível de iluminância escolhido o intervalo é bastante amplo, o que pode produzir um resultado mascarado para iluminâncias acima de 100 lux.

A análise com este intervalo intermediário de UDI em comparação com o DA apresenta diferenças de uma mesma simulação, com um mesmo modelo e as mesmas condições ambientais. Como o DA não tem intervalo fixo, o mesmo considera o percentual de horas de iluminação eficiente ao ano de acordo com a iluminância especificada para a simulação [\(Figura 5](#page-5-0) e [Figura 6\)](#page-5-1).

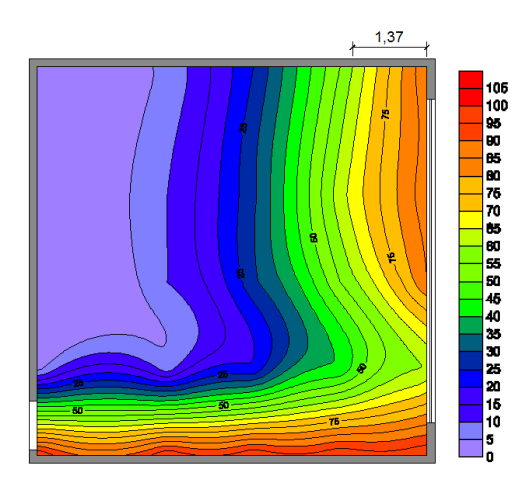

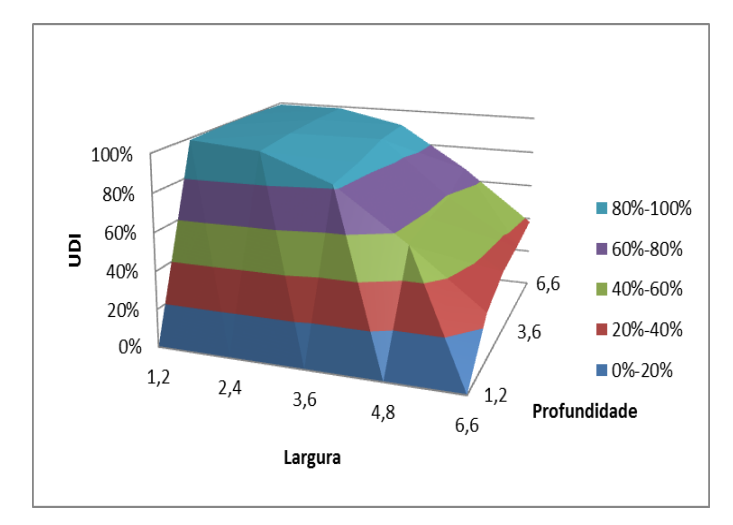

<span id="page-5-0"></span>Figura 5 - Gráfico no Autocad de DA, com isolinhas para orientação leste, com iluminância de 500lux, com bandeira de luz, com beiral de 1,20m e bandeira de luz.

<span id="page-5-1"></span>Figura 6 - Gráfico no Excel 3D de UDI, para orientação leste, com iluminância de 500lux, com bandeira de luz, com beiral de 1,20m.

O emprego da métrica DA é inadequado para estabelecer uma relação entre profundidade de vão iluminado e altura de verga de janela, já que o DA refere-se ao percentual de horas ocupadas apenas pela iluminação natural em um período de um ano. Para se relacionar a profundidade de vão iluminado e altura de verga de janela é preciso de dados relativos à iluminância ou o percentual de iluminação útil. Através dos dados de iluminância podem-se estabelecer zonas de iluminação dentro do ambiente, sendo possível prever a necessidade de aberturas bilaterais ou a integração a iluminação natural com a artificial como forma de suprir as necessidades de cada usuário para as atividades desenvolvidas em cada ambiente e garantir a uniformidade da iluminação.

O programa Daysim fornece o valor das iluminâncias em um arquivo separado com extensão ".il", para cada sensor, 12 valores diferenciados de iluminância para cada hora. Para a coleta dos dados de UDI foi elaborada uma função no Excel para encontrar o UDI específico para o nível de iluminância requerido. Dessa forma é possível avaliar o Percentual Útil de Iluminação natural (PULN) de acordo com a profundidade do ambiente, sendo possível estabelecer zonas de iluminação de acordo com os percentuais de UDI [\(Tabela 1\)](#page-5-2). Além disso, é possível observar questões como o decaimento da luz, em virtude da ausência de prateleiras de luz, o aquecimento, em virtude da inserção da bandeira de luz associada a uma ampla abertura. No fragmento da planilha da [Tabela 1](#page-5-2) foi feita uma classificação do UDI em cores de acordo com os intervalos fornecidos pelo programa. A cor azul corresponde ao UDI menor que 100lux, cor vermelha para UDI entre 100 lux e 2000 lux e cor verde para UDI acima de 2000 lux. Pode se observar que, até a profundidade de 2,40m (linha laranja), há um aumento da radiação solar nos horários acima das 7 horas, ao mesmo tempo em que há um rápido decaimento da luz, devido à ausência da prateleira de luz. Após a profundidade de 2,4 m, os níveis do Percentual Útil de Iluminação há um maior decaimento, apresentando índices que chegam a ser menores que 100 lux, sendo inapropriados para o desenvolvimento de atividades de leitura, cujo nível estabelecido de análise foi de 500 lux.

<span id="page-5-2"></span>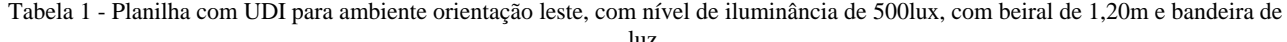

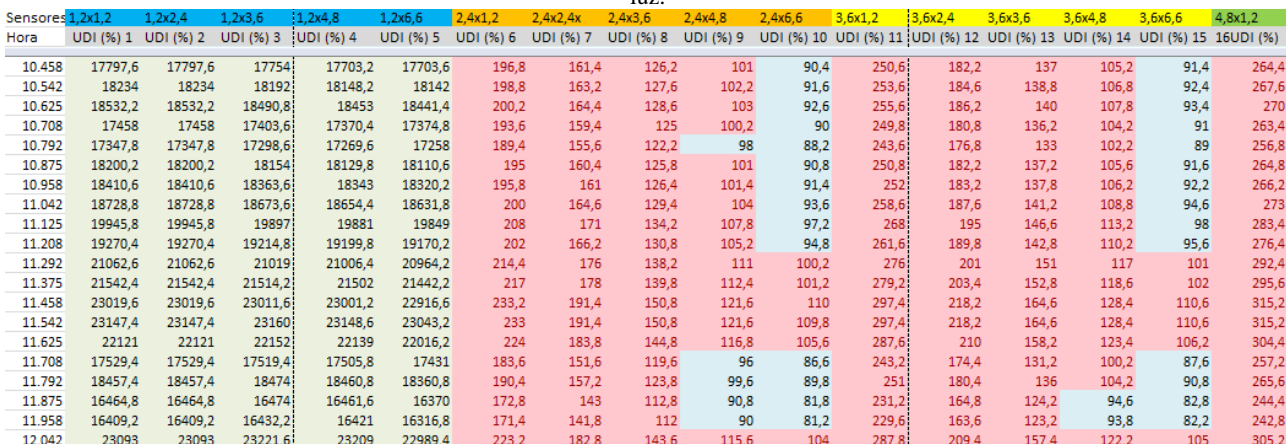

O procedimento de análise mais indicado é o cruzamento entre UDI, DA e dados de iluminância do arquivo de extensão ".il", com a finalidade de verificar a quantidade de horas que atingem o percentual de iluminância útil. Dessa forma é possível prever um sistema de iluminação natural integrado ao sistema de iluminação artificial através da dimerização, fazendo o acionamento da iluminação natural no período em que a iluminância não for suficiente para um desempenho visual adequado. O uso do DA permite saber por quantas horas o percentual útil de iluminação será suficiente dentro do ambiente, em caso da iluminação natural não atender todas as horas do ano, é necessário fazer uso de recursos adicionais, como o acionamento automático da iluminação artificial através de dimmers. O arquivo da iluminância permite avaliar o decaimento do nível de iluminância durante o intervalo de tempo de um dia, permitindo fazer a programação da dimerização.

O UDI relativo ao sensor pode ser inserido no Surfer e gerar isolinhas que, cujo gráfico ao ser inserido no Autocad [\(Figura 7\)](#page-6-0), apresenta a possibilidade de medição da profundidade de vão iluminado para o nível de iluminância analisado. Ao cruzar com os dados de DA é possível avaliar a quantidade de horas do ano o percentual de 100% do UDI mantido. Ocorrências de DA inferior a 100% corresponde à ocorrência de períodos em que a iluminação natural não supre o nível de iluminância requerido. Os períodos e os decaimentos horários são observados no gráfico do Excel [\(Tabela 2\)](#page-6-1).

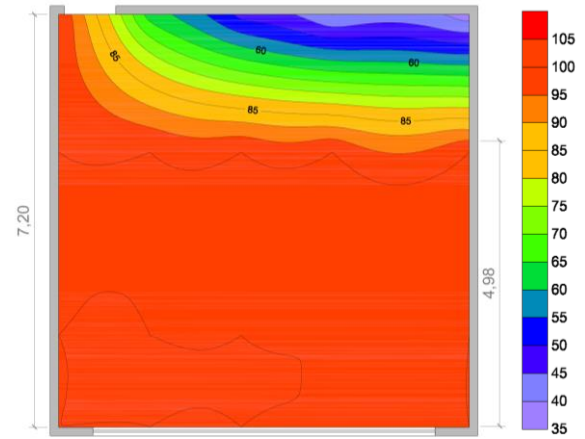

<span id="page-6-0"></span>Figura 7 - Gráfico Surfer UDI correspondente à iluminância de 300lux, orientação Sul sem proteção, com bandeira e prateleira de luz.

| Sensores 1,2x1,2 |        | 1,2x2,4 | 2,4x3,6 | 2,4x4,8 | 2,4x6,6 | 3,6x1,2 | 3,6x2,4 | 3,6x3,6 | 3,6x4,8 | 3,6x6,6 | 4,8x1,2 | 4,8x2,4 | 4,8x3,6 | 4,8x4,8 |
|------------------|--------|---------|---------|---------|---------|---------|---------|---------|---------|---------|---------|---------|---------|---------|
| Hora             | 1      | 2       | 8       | 9       | 10      | 11      | 12      | 13      | 14      | 15      | 16      | 17      | 18      | 19      |
| 10.458           | 91874  | 91915   | 91815   | 91896   | 91820   | 91622   | 91332   | 91282   | 91120   | 91228   | 85132   | 84902   | 84673   | 84704   |
| 10.542           | 93462  | 93504   | 93426   | 93533   | 93457   | 93288   | 93052   | 92991   | 92838   | 92917   | 87052   | 86835   | 86592   | 86639   |
| 10.625           | 94559  | 94600   | 94541   | 94671   | 94597   | 94452   | 94260   | 94189   | 94045   | 94100   | 88653   | 88447   | 88191   | 88254   |
| 10.708           | 89647  | 89685   | 89548   | 89697   | 89679   | 89360   | 89126   | 89027   | 88911   | 89025   | 83979   | 83709   | 83430   | 83506   |
| 10.792           | 88526  | 88560   | 88486   | 88660   | 88606   | 88417   | 88261   | 88167   | 88042   | 88087   | 83764   | 83541   | 83250   | 83341   |
| 10.875           | 92370  | 92401   | 92367   | 92547   | 92483   | 92370   | 92259   | 92171   | 92060   | 92062   | 88268   | 88074   | 87789   | 87886   |
| 10.958           | 93177  | 93202   | 93189   | 93373   | 93307   | 93235   | 93147   | 93064   | 92966   | 92941   | 89656   | 89474   | 89192   | 89293   |
| 11.042           | 94780  | 94795   | 94781   | 94981   | 94916   | 94839   | 94747   | 94662   | 94574   | 94539   | 91541   | 91342   | 91042   | 91153   |
| 11.125           | 100323 | 100334  | 100383  | 100562  | 100477  | 100531  | 100478  | 100418  | 100344  | 100253  | 97875   | 97720   | 97451   | 97553   |
| 11.208           | 96938  | 96936   | 96982   | 97158   | 97077   | 97136   | 97068   | 97017   | 96956   | 96857   | 94848   | 94681   | 94414   | 94517   |
| 11.292           | 105263 | 105265  | 105388  | 105535  | 105425  | 105648  | 105626  | 105610  | 105553  | 105392  | 104069  | 103961  | 103735  | 103824  |
| 11.375           | 107037 | 107043  | 107262  | 107388  | 107241  | 107656  | 107677  | 107693  | 107631  | 107391  | 106828  | 106776  | 106577  | 106664  |
| 11.458           | 113220 | 113212  | 113592  | 113700  | 113473  | 114218  | 114333  | 114396  | 114333  | 113950  | 114639  | 114699  | 114535  | 114616  |
| 11.542           | 113250 | 113258  | 113737  | 113822  | 113555  | 114506  | 114656  | 114758  | 114671  | 114212  | 115688  | 115806  | 115665  | 115747  |
| 11.625           | 107972 | 108017  | 108540  | 108619  | 108352  | 109388  | 109552  | 109671  | 109550  | 109067  | 110721  | 110855  | 110715  | 110811  |
| 11.708           | 86719  | 86743   | 86993   | 87097   | 86953   | 87523   | 87494   | 87602   | 87472   | 87214   | 87489   | 87436   | 87245   | 87365   |
| 11.792           | 90551  | 90600   | 90962   | 91055   | 90867   | 91673   | 91714   | 91855   | 91697   | 91348   | 92275   | 92306   | 92131   | 92259   |
| 11.875           | 80933  | 80983   | 81276   | 81379   | 81214   | 81928   | 81933   | 82085   | 81903   | 81607   | 82251   | 82246   | 82054   | 82198   |
| 11.958           | 80259  | 80324   | 80661   | 80768   | 80584   | 81406   | 81454   | 81623   | 81419   | 81083   | 82045   | 82083   | 81890   | 82050   |
| 12.042           | 110025 | 110151  | 111091  | 111157  | 110725  | 112631  | 113052  | 113293  | 113046  | 112220  | 116057  | 116476  | 116364  | 116529  |

<span id="page-6-1"></span>Tabela 2 - Planilha Excel nível de iluminância para orientação sul, sem proteção com bandeira e prateleira de luz.

A verificação do decaimento horário da iluminação natural é feita pela média de iluminância horária e por sensor. Verifica-se que, a partir da profundidade de 6,60 m, há um decaimento, abaixo do nível de 300 lux, da iluminação natural no período de 8h às 10h e de 14h às 17h. Portanto é necessário o emprego de iluminação artificial integrada à natural para suprir o nível de iluminância de 300 lux [\(Tabela 3,](#page-7-0) [Figura 8\)](#page-7-1).

<span id="page-7-0"></span>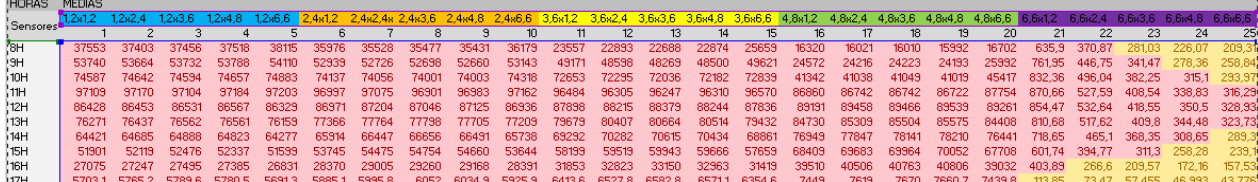

Tabela 3 - Planilha com a média de iluminâncias por hora ao ano por ponto de sensor.

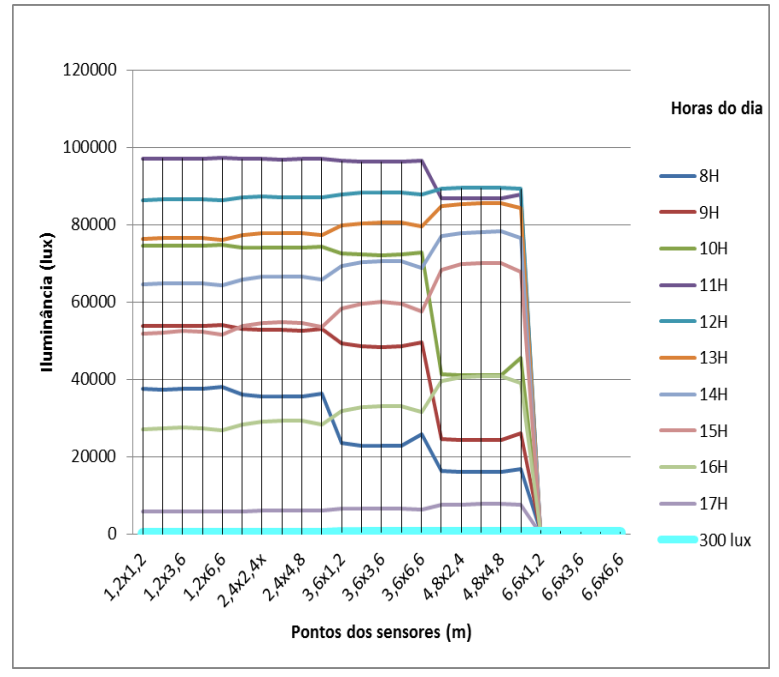

Figura 8 – Gráfico com o nível de iluminância por hora ao ano por ponto de sensor.

### <span id="page-7-1"></span>**4.2. Operacionalização do Troplux**

Durante a instalação é criada uma pasta Troplux e subpastas denominadas de Input, Output e Pcode no diretório Meus Documentos do disco rígido, onde na segunda subpasta (output) são inseridos os dados de saída gerados a partir de simulações, tais como iluminâncias e gráficos. Os dados de iluminância gerados após simulação podem ser analisados por meio da opção iluminância, diagnóstico, diagnóstico comparativo ou pelas isocurvas presentes na saída de dados, onde os valores produzidos podem ser salvos no formato wk1 possível de ser lido e manipulado em planilha Excel.

Na opção iluminância, os valores absolutos de iluminância são liberados separadamente, especificando a contribuição referente ao céu, ao Sol e a global, fator este de extrema importância, pois se pode verificar, em caso de uso de proteção solar sobre janelas, sua eficiência e caso os valores de iluminância provenientes do Sol ser muito elevados constatar um possível superaquecimento do espaço. A extração dos dados de iluminância é morosa porque é executada ponto por ponto, para cada orientação, horário, tipo de céu, dia e mês especificados no processamento. Ou seja, se o espaço interno simulado for proposto uma malha com uma grande quantidade de pontos e para os três tipos de céus principais (claro, encoberto e parcialmente encoberto) o procedimento de extração dos dados levará uma grande quantidade de tempo. O programa Troplux não trabalha com o critério de DA ou com iluminação artificial. No entanto, o programa Daysim possui em seu sistema ambos os critérios de análise UDI e o DA.

O programa Troplux vem desenvolvendo novas versões em curtos espaços de tempo entre a versão antiga e a mais recente, facilitando na eliminação contínua de limitações que existiam em versões anteriores. Por exemplo, nas versões anteriores ao Troplux 5, não havia a opção diagnóstico e diagnóstico comparativo, que analisa os dados de iluminância simulados a partir dos critérios de UDI.

Uma proposta de tabulação e apresentação dos dados de iluminância dos resultados foi desenvolvida por ARAÚJO (2011) que quantifica o Percentual Útil de luz natural (PULN). Ou seja, consegue-se determinar o percentual de tempo em que se tem luz natural em um determinado espaço [\(Tabela](#page-8-0)  [4\)](#page-8-0). Também se quantificou o critério da Zona passiva para identificar o alcance da luz natural na profundidade do ambiente. Através da tabulação é possível uma leitura mais intuitiva do comportamento da

#### luz natural dentro de um determinado ambiente [\(Tabela 4,](#page-8-0) e Tabela 5).

<span id="page-8-0"></span>Tabela 4 - Variação do PULN (%) médio anual dos modelos 01, 02 e 03 sobre condições de céu parcialmente encoberto em função da orientação, iluminância de projeto e Paf"s

|                           |          |     | Iluminância de projeto (lux) / Orientação |     |            |     |            |     |         |            |     |               |         |  |  |
|---------------------------|----------|-----|-------------------------------------------|-----|------------|-----|------------|-----|---------|------------|-----|---------------|---------|--|--|
| Modelo /<br>Paf's $(\% )$ |          |     |                                           | 300 |            |     |            | 500 |         | 1000       |     |               |         |  |  |
|                           |          | N   | S                                         |     | $\circ$    | N   | S          |     | $\circ$ | N          | S   |               | $\circ$ |  |  |
|                           | 20       | 100 | 100                                       | 100 | 100        | 98  | 96         | 96  | 93      | 61         | 56  | 39            | 40      |  |  |
| M1                        | 40       | 100 | 100                                       | 100 | 100        | 100 | 100        | 100 | 100     | 99         | 97  | 97            | 95      |  |  |
|                           | 60       | 100 | 100                                       | 100 | 100        | 100 | 100        | 100 | 100     | 100        | 100 | 100           | 100     |  |  |
|                           | 20       | 99  | 97                                        | 98  | 95         | 87  | 83         | 78  | 76      | 22         | 21  | 11            | 13      |  |  |
| M <sub>2</sub>            | 40       | 100 | 100                                       | 100 | 100        | 100 | 100        | 100 | 99      | 89         | 87  | 83            | 79      |  |  |
|                           | 60       | 100 | 100                                       | 100 | 100        | 100 | 100        | 100 | 100     | 98         | 97  | 98            | 97      |  |  |
|                           | 20       | 93  | 90                                        | 91  | 89         | 56  | 52         | 42  | 42      | 12         | 11  | 8             | 8       |  |  |
| M <sub>3</sub>            | 40       | 100 | 100                                       | 100 | 100        | 97  | 96         | 96  | 94      | 58         | 54  | 48            | 47      |  |  |
|                           | 60       | 100 | 100                                       | 100 | 100        | 100 | 99         | 100 | 99      | 86         | 82  | 81            | 78      |  |  |
|                           |          |     |                                           |     |            |     |            |     |         |            |     |               |         |  |  |
|                           | variação |     | $0 - 20%$                                 |     | $21 - 40%$ |     | $41 - 60%$ |     |         | $61 - 80%$ |     | 81<br>$-100%$ |         |  |  |
|                           | cor      |     |                                           |     |            |     |            |     |         |            |     |               |         |  |  |

Tabela 5 - Variação da Zona passiva do modelo 01 em função do PULN (%) anual sem tolerância para céu parcialmente encoberto.

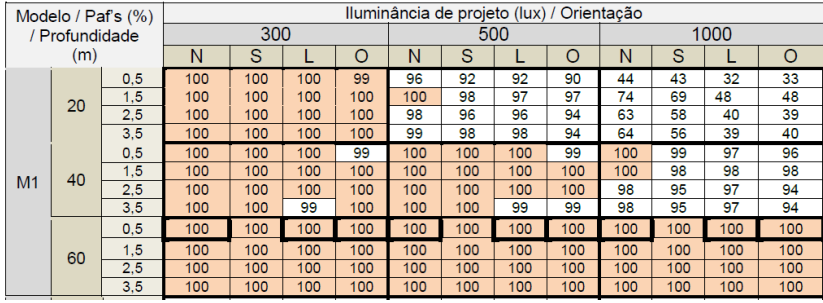

A apresentação dos dados foi concebida para facilitar a leitura pelo projetista na perspectiva que este pudesse traçar estratégias de projeto de maneira prática. Neste contexto, foram propostas representações gráficas com o critério do PULN, Zona passiva e o tamanho das aberturas em relação ao código de obras da cidade estudada [\(Tabela 6\)](#page-8-1). A apresentação dos dados propõe uma análise da penetração da iluminação natural no ambiente construído. Pode-se verificar que, por exemplo, para um modelo com 4,0m de profundidade, 20% de Paft, sob condições de céu parcial e considerando todas as orientações, este modelo para as iluminâncias e 300 lux e 500 lux, terá um PULN acima de 80% ao ano, uma Zona passiva que alcança toda a profundidade do ambiente, porem não atende a proposta de 1/6 da área do piso para aberturas. Ou seja, isto se leva a questionar por onde os códigos de obras são baseados.

<span id="page-8-1"></span>Tabela 6 - Recomendações para o modelo 01 sobre condições de céu parcialmente encoberto.

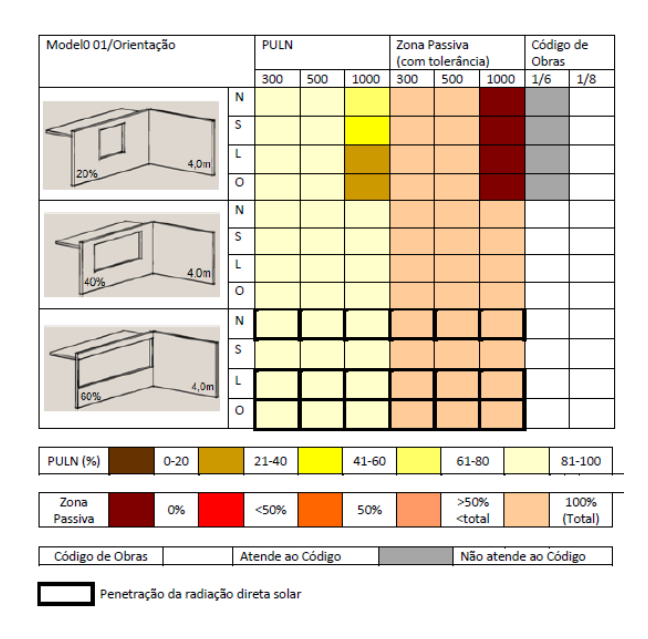

# **5. CONCLUSÕES**

Em relação ao programa Daysim, o emprego do DA para o estabelecimento de uma relação projetual entre profundidade de vão iluminado e altura de verga de janela refere-se ao percentual de horas ao ano em que existe iluminação natural suficiente para o desempenho da tarefa visual. Para se chegar ao valor da profundidade de vão iluminado é preciso utilizar dados referentes à iluminação, como a iluminância ou o UDI.

O UDI fornece condições de delimitação das zonas de iluminação dentro de um ambiente favorecendo sua análise e posterior formulação de estratégias para auxiliar o projetista nas fases iniciais do processo projetual. O emprego do UDI associado ao DA e aos dados horários de iluminância permitem a elaboração de estratégias de integração da iluminação natural com a artificial.

O Daysim apresenta limitações quanto aos dados de saída para o UDI, os dados fornecidos pelo programa vem dispostos em intervalos fixos, não havendo uma medida relativa ao nível de iluminância específico em análise. Para as análises foi preciso recorrer aos dados de iluminância e calcular o percentual de iluminação útil referente ao nível de iluminância adotado para a análise. O procedimento adotado para encontrar o valor do UDI neste artigo somente pode ser empregado para sombreamentos estáticos.

O procedimento de coleta, tabulação e apresentação dos resultados no programa Daysim auxilia a interpretação dos resultados do programa e adaptação às necessidades dos projetistas, fornecendo dados e critérios de avaliação cuja apresentação é simplificada e de fácil entendimento pelos profissionais que não estão inseridos no universo da pesquisa em iluminação natural.

O programa Troplux apresenta como vantagem diversas formas de apresentação dos dados, podendo ser em gráficos, em valores de iluminância (lux) ou em Daylight Factor DF (%), porém a extração dos dados para a etapa de tabulação e apresentação dos dados é lenta se tratando de uma sala modelo simulada para varias combinações de tipos de céu, orientações e composta por uma malhar com um grande número de pontos de medição.

O critério do UDI, o qual antes da versão Troplux 5 não existia, facilitou o trabalho de tabulação dos dados porque este critério era desenvolvido com a planificação dos dados no Excel e atualmente o próprio software libera os valores de iluminância processados de acordo com os intervalos determinados pelo usuário do programa. No entanto, o critério de DA não é contemplado no software.

A forma de tabulação e apresentação dos dados seguiu o principio de ser uma ferramenta prática de trabalho para projetistas a fim de vincular a atividade projetual ao estudo do comportamento de luz natural no espaço interno sem ser de forma intuitiva.

# **REFERÊNCIAS BIBLIOGRÁFICAS**

<span id="page-9-2"></span>ARAÚJO, J. D. S. **UMA JANELA TROPICAL: Análise do desempenho luminoso de ambientes com aberturas sombreadas para o clima de Natal/RN**. 2012. (Mestrado). Programa de pós-graduação em Arquitetura e Urbanismo, Universidade Federal do Rio Grande do Norte - UFRN, Natal.

<span id="page-9-5"></span>CINTRA, M. S. **Arquitetura e luz natural - A influência da profundidade de ambientes em edificações residenciais**. 2011. Universidade de Brasília - UNB, Brasília.

<span id="page-9-0"></span>DIDONÉ, E. L.; PEREIRA, F. O. R. **Simulação computacional integrada para a consideração da luz natural na avaliação do desempenho energético de edificações [Integrated computational simulation for the consideration of daylight in the energy performance evaluation of buildings]**. Ambiente Construído. Porto Alegre: Associação Nacional de Tecnologia do Ambiente Construído. v. 10 2010.

<span id="page-9-3"></span>PETERSEN, S.; SVENCESEN, S. Method and simulation program informed decisions in the earlu stages of building design. **Energy and buildings**, Sciece Direct

Elsevier, 2010. Disponível em: < [http://ac.els-cdn.com/S0378778810000332/1-s2.0-S0378778810000332-main.pdf?\\_tid=6b4e203c-](http://ac.els-cdn.com/S0378778810000332/1-s2.0-S0378778810000332-main.pdf?_tid=6b4e203c-2365-11e2-ae12-00000aab0f02&acdnat=1351693107_bc5b91e572b37cffb86c7d063af57441)[2365-11e2-ae12-00000aab0f02&acdnat=1351693107\\_bc5b91e572b37cffb86c7d063af57441](http://ac.els-cdn.com/S0378778810000332/1-s2.0-S0378778810000332-main.pdf?_tid=6b4e203c-2365-11e2-ae12-00000aab0f02&acdnat=1351693107_bc5b91e572b37cffb86c7d063af57441) >. Acesso em: 31/10/12.

<span id="page-9-1"></span>REINHART, C. F. **Tutorial on the Use of Dayism Simulations for Sustainable Design**. Cambridge: Harvard University 2010.

<span id="page-9-4"></span>REINHART, C. F.; MARDALJEVIC, J.; ROGERS, Z. **Dynamic Daylight Performance Metrics for Sustainable Building Design**. Leukos. Vol.3 2006.